- **site web php \_ zend**
	- Objet : du tuto **PEix Me!**
	- Niveau requis : **PEIX Me!** [débutant,](http://debian-facile.org/tag:debutant?do=showtag&tag=d%C3%A9butant) [avisé](http://debian-facile.org/tag:avise?do=showtag&tag=avis%C3%A9)
	- Commentaires : Contexte d'utilisation du sujet du tuto. <sup>2</sup>Fix Me!
	- Débutant, à savoir : [Utiliser GNU/Linux en ligne de commande, tout commence là !.](http://debian-facile.org/doc:systeme:commandes:le_debianiste_qui_papillonne)  $\ddot{\mathbf{\Theta}}$

## **Introduction**

# **Installation**

**Créer site en mvc avec Zend**

## **Installer le framework Zend**

Avec les dépôts

```
apt-get update && apt-get install zendframework zendframework-bin
zendframework-resources
```
Il semble qu'il y ait un bug pour utiliser la commande zf !

Pour le corriger, il faut éditer /usr/share/php/Zend/Test/PHPUnit/ControllerTestCase.php et ajouter la ligne : require\_once 'PHPUnit/Autoload.php';

Merci au captnfab pour la trouvaille ^^ !

### **Installer phpunit pour les tests**

apt-get install phpunit

### **Créer une arborescence pour Zend**

#### cd /var/www

mv hypathie.net/ hypathie.netOLD/

zf create project hypathie.net

Cette dernière commande a créé cette arborescence de répertoires:

tree -L 1 hypathie.net

hypathie.net  $-$  application ├── docs - library ├── public └── tests

Les visiteurs du site ne doivent voir que ce que le contenu du répertoire public.

#### **Configurer son Virtualhost**

```
vim /etc/apache2/sites-available/hypathie.net.conf
```

```
<VirtualHost *:80>
```
ServerName hypathie.net

 ServerAdmin webmaster@192.168.0.17 DocumentRoot /var/www/hypathie.net/public

```
 <Directory /var/www/hypathie.net/public>
   require all granted
   AllowOverride All
 </Directory>
```
LogLevel info

 ErrorLog \${APACHE\_LOG\_DIR}/error.log CustomLog \${APACHE\_LOG\_DIR}/access.log combined

</VirtualHost>

#### **Installer les librairies de Zend dans son projet**

Depuis son répertoire personnel on télécharge les librairies sur le site de Zend

wget

https://packages.zendframework.com/releases/ZendFramework-1.12.17/ZendFramew ork-1.12.17-minimal.tar.gz

On décompresse :

```
tar xzf ZendFramework-1.12.17-minimal.tar.gz
```
On copie le dossier Zend contenu dans ZendFramework-1.12.17-minimal/library/ dans /var/www/hypathie.net/library

```
cp - r ZendFramework-1.12.17-minimal/library/Zend/
/var/www/hypathie.net/library/
```
Ce qui donne :

tree -L 2 hypathie.net

```
hypathie.net
  - application
│ ├── Bootstrap.php
│ ├── configs
       - controllers
       │ ├── models
       - views
   ├── docs
    │ └── README.txt
   - library
    │ └── Zend
    public
    │ └── index.php
    tests
      - application
       - bootstrap.php
       - library
       - phpunit.xml
```
From: <http://debian-facile.org/> - **Documentation - Wiki**

Permanent link: **[http://debian-facile.org/utilisateurs:hypathie:tutos:php\\_zend](http://debian-facile.org/utilisateurs:hypathie:tutos:php_zend)**

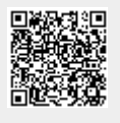

Last update: **24/05/2016 15:00**